- **1. Wichtige Hinweise:**
- 1. Immer zuerst die Dateien für die externen Tasks laden; erst danach die neuen Konfigurationen.
- 2. Das Update der externen Tasks beinhaltet automatisch das Löschen der bis dahin in den externen Baugruppen vorhandenen Software. Ein extra Löschvorgang wie bei den Konfigurationen ist nicht erforderlich.
- 3. Der Bootloader darf erst beendet und eine neue Konfiguration gestartet werden, wenn alle Tasks programmiert und die neuen Konfigurationen geladen wurden.
- 4. Der Gerätestart nach dem Neuladen externer Tasks ist nur erfolgreich, wenn keine EType-Einträge mit Boot-Device-Status (BDxx als Eintrag) vorhanden sind.
- 5. Bei nicht erfolgreichen Übertragen von Dateien (Meldung "Datei erfolgreich übertragen" bleibt aus ) die Hinweise im ReadMe befolgen.
- 6. Versucht das Gerät nach dem Neuladen von Konfigurationen und dem Starten (Auswahl mit Drehknopf und Betätigen von F5) einige Starts und es erscheint wieder der Bootloader, dann ist die Konfiguration nicht lauffähig.
- 7. Manche Konfigurationen verlangen zwingend ein Aus- und Wiedereinschalten des RDR54. In diesem Falle Konfiguration auswählen und mit F5 starten. Nach dem Verschwinden des Bootloaders Gerät ausschalten und nach einigen Sekunden wieder einschalten.
- 8. Weitere spezifische Hinweise siehe ggflls. in den ReadMe .

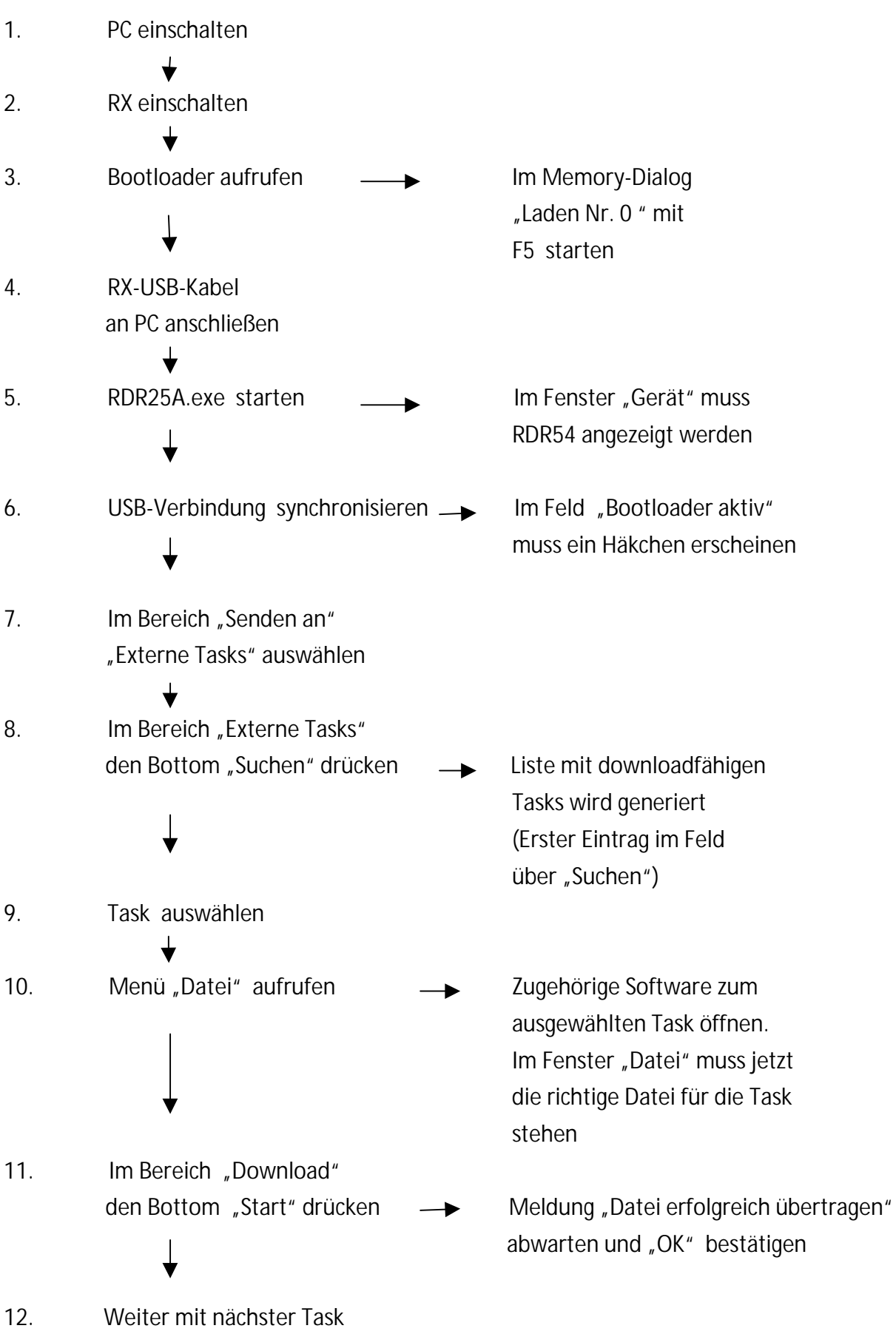

oder Wechsel zu "RDR25(Configuration)"

Voraussetzung: Bootloader läuft **Siehe "Laden von"** Siehe "Laden von Interfaceprogramm gestartet Tasks" Nrn. 1. bis 6. USB-Verbindung synchronisiert 1. Im Bereich "Senden an" "RDR25(Configuration)" auswählen 2. Über Menü "Datei" die **-----** Dateiname muss im Feld "Datei" gewünschte Datei öffnen angezeigt werden. Er beginnt immer mit "RDR54..." 3. Im Bereich "Download" den  $\longrightarrow$  Die Anzeige "Bytes gesendet" Bottom "Start" drücken muss nun die übertragene Bytezahl fortlaufend anzeigen 4. Am Ende des Downloads muss das Fenster "Datei erfolgreich übertragen" erscheinen 5. Zum Laden weiterer **->** Beachten: Es sind maximal Konfigurationen die Schritte 1988 Konfigurationen speicherbar ! Nrn. 1. bis 4. wiederholen 6. Bootloader beenden und neue  $\rightarrow$  Die zu startende Konfiguration Konfiguration mit "F 5" starten muss im Bootloader markiert sein.